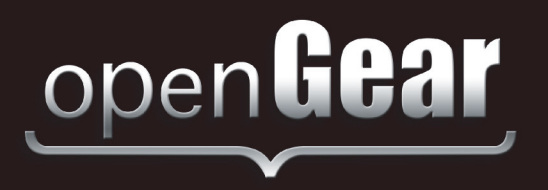

# **VEA-8707A**

## **Analog Video Equalizing Distribution Amplifier User Manual**

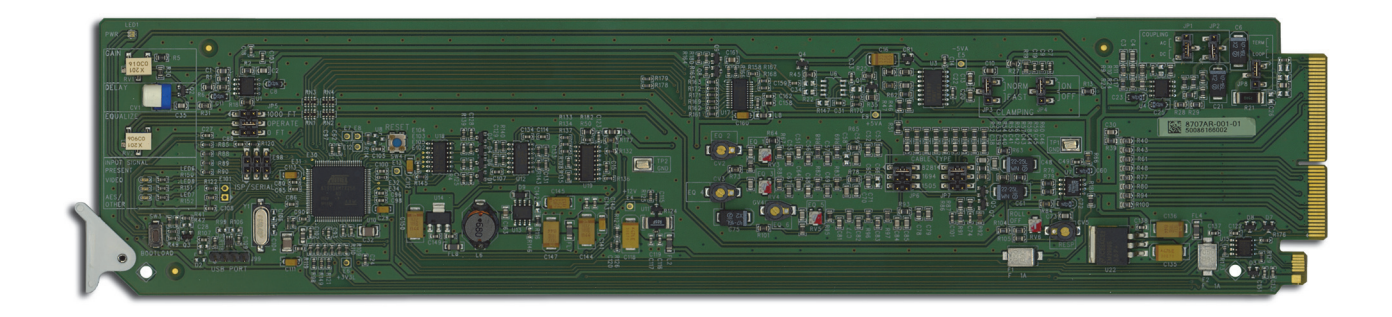

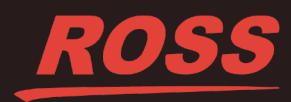

## Thank You for Choosing Ross

You've made a great choice. We expect you will be very happy with your purchase of Ross Technology. Our mission is to:

- **1.** Provide a Superior Customer Experience
	- offer the best product quality and support
- **2.** Make Cool Practical Technology
	- develop great products that customers love

Ross has become well known for the Ross Video Code of Ethics. It guides our interactions and empowers our employees. I hope you enjoy reading it below.

If anything at all with your Ross experience does not live up to your expectations be sure to reach out to us at *solutions@rossvideo.com*.

 $DAR$ 

David Ross CEO, Ross Video *dross@rossvideo.com*

## **Ross Video Code of Ethics**

Any company is the sum total of the people that make things happen. At Ross, our employees are a special group. Our employees truly care about doing a great job and delivering a high quality customer experience every day. This code of ethics hangs on the wall of all Ross Video locations to guide our behavior:

- **1.** We will always act in our customers' best interest.
- **2.** We will do our best to understand our customers' requirements.
- **3.** We will not ship crap.
- **4.** We will be great to work with.
- **5.** We will do something extra for our customers, as an apology, when something big goes wrong and it's our fault.
- **6.** We will keep our promises.
- **7.** We will treat the competition with respect.
- **8.** We will cooperate with and help other friendly companies.
- **9.** We will go above and beyond in times of crisis. *If there's no one to authorize the required action in times of company or customer crisis - do what you know in your heart is right. (You may rent helicopters if necessary.)*

## VEA-8707A · User Manual

- Ross Part Number: 8707ADR-004-03
- Release Date: January 18, 2018.

The information contained in this Guide is subject to change without notice or obligation.

### Copyright

©2018 Ross Video Limited, Ross®, and any related marks are trademarks or registered trademarks of Ross Video Limited. All other trademarks are the property of their respective companies. PATENTS ISSUED and PENDING. All rights reserved. No part of this publication may be reproduced, stored in a retrieval system, or transmitted in any form or by any means, mechanical, photocopying, recording or otherwise, without the prior written permission of Ross Video. While every precaution has been taken in the preparation of this document, Ross Video assumes no responsibility for errors or omissions. Neither is any liability assumed for damages resulting from the use of the information contained herein.

### **Patents**

Patent numbers US 7,034,886; US 7,508,455; US 7,602,446; US 7,802,802 B2; US 7,834,886; US 7,914,332; US 8,307,284; US 8,407,374 B2; US 8,499,019 B2; US 8,519,949 B2; US 8,743,292 B2; GB 2,419,119 B; GB 2,447,380 B; and other patents pending.

#### **Notice**

The material in this manual is furnished for informational use only. It is subject to change without notice and should not be construed as commitment by Ross Video Limited. Ross Video Limited assumes no responsibility or liability for errors or inaccuracies that may appear in this manual.

#### Safety Notices

Refer to the "**Important Regulatory and Safety Notices**" document that accompanied your product.

#### Statement of Compliance

This product has been determined to be compliant with the applicable standards, regulations, and directives for the countries where the product is marketed.

Compliance documentation, such as certification or Declaration of Compliance for the product is available upon request by contacting techsupport@rossvideo.com. Please include the product; model number identifiers and serial number and country that compliance information is needed in request.

#### EMC Notices

#### **US FCC Part 15**

This equipment has been tested and found to comply with the limits for a class A Digital device, pursuant to part 15 of the FCC Rules.

These limits are designed to provide reasonable protection against harmful interference when the equipment is operated in a Commercial environment. This equipment generates, uses, and can radiate radio frequency energy and, if not installed and used in accordance with the instruction manual, may cause harmful interference to radio communications. Operation of this equipment in a residential area is likely to cause harmful interference in which case the user will be required to correct the interference at his own expense.

**Notice** *— Changes or modifications to this equipment not expressly approved by Ross Video Ltd. could void the user's authority to operate this equipment.*

#### **Canada**

This Class "A" digital apparatus complies with Canadian ICES-003 and part 15 of the FCC Rules.

Cet appareil numerique de la classe "A" est conforme a la norme NMB-003 du Canada.

#### **European Union**

This equipment is in compliance with the essential requirements and other relevant provisions established under regulation (EC) No 765/2008 and Decision No 768/2008/EC referred to as the "New Legislative Framework".

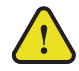

**Warning** *— This equipment is compliant with Class A of CISPR 32. In a residential environment this equipment may cause radio interference.*

#### **Australia/New Zealand**

This equipment is in compliance with the provisions established under the Radiocommunications Act 1992 and Radiocommunications Labeling (Electromagnetic Compatibility) Notice 2008.

#### **Korea**

This equipment is in compliance with the provisions established under the Radio Waves Act.

Class A equipment (Broadcasting and communications service for business use)

This device is a business-use (Class A) EMC-compliant device. The seller and user are advised to be aware of this fact. This device is intended for use in areas outside home.

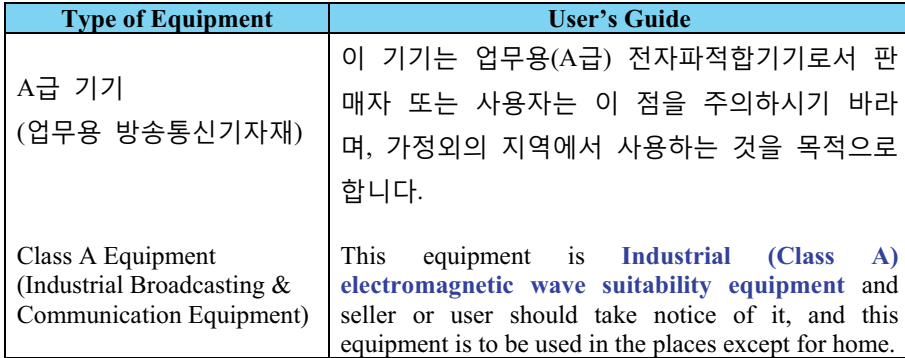

#### **International**

This equipment has been tested under the requirements of CISPR 22:2008 or CISPR 32:2015 and found to comply with the limits for a Class A Digital device.

**Notice** *— This is a Class A product. In domestic environments, this product may cause radio interference, in which case the user may have to take adequate measures.*

#### Maintenance/User Serviceable Parts

Routine maintenance to this openGear product is not required. This product contains no user serviceable parts. If the module does not appear to be working properly, please contact Technical Support using the numbers listed under the "**Contact Us**" section of this manual. All openGear products are covered by a generous 5-year warranty and will be repaired without charge for materials or labor within this period. See the "**Warranty and Repair Policy**" section in this manual for details.

### Environmental Information

The equipment may contain hazardous substances that could impact health and the environment.

To avoid the potential release of those substances into the environment and to diminish the need for the extraction of natural resources, Ross Video encourages you to use the appropriate take-back systems. These systems will reuse or recycle most of the materials from your end-of-life equipment in an environmentally friendly and health conscious manner.

The crossed-out wheeled bin symbol invites you to use these systems.

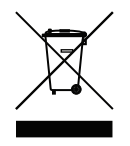

If you need more information on the collection, reuse, and recycling systems, please contact your local or regional waste administration. You can also contact Ross Video for more information on the environmental performances of our products.

#### Company Address

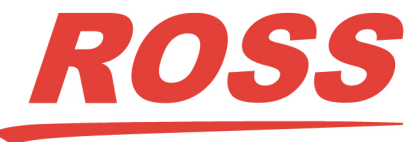

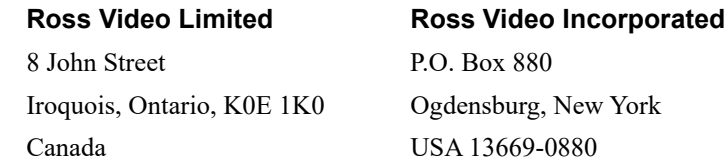

General Business Office: (+1) 613 • 652 • 4886 Fax:  $(+1)$  613 • 652 • 4425 Technical Support: (+1) 613 • 652 • 4886 After Hours Emergency: (+1) 613 • 349 • 0006 E-mail (Technical Support): techsupport@rossvideo.com E-mail (General Information): solutions@rossvideo.com Website: http://www.rossvideo.com

## **Contents**

#### **Introduction**

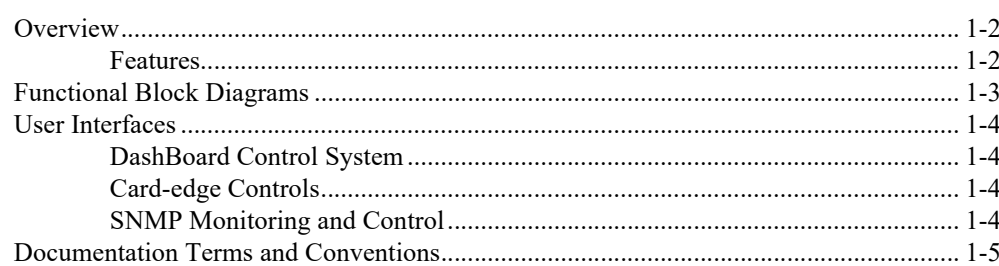

### Installation

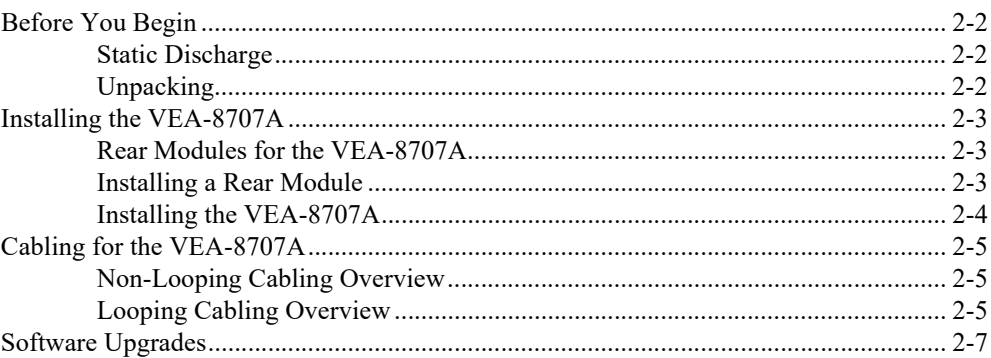

#### **User Controls**

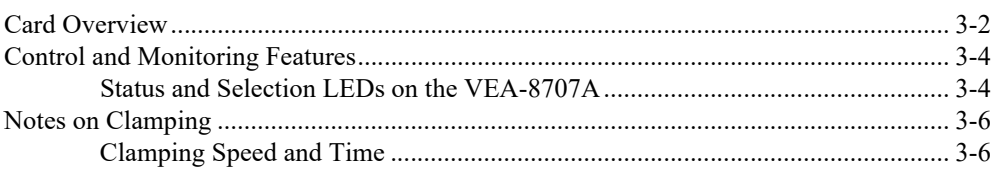

#### **DashBoard Menus**

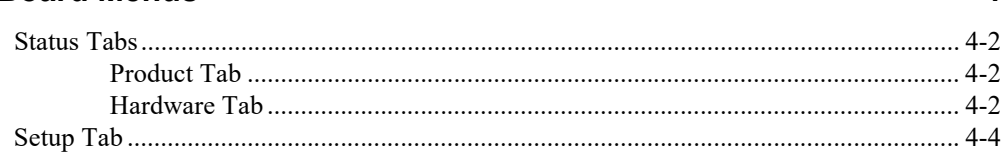

## **Specifications**

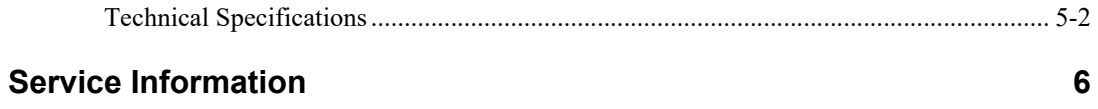

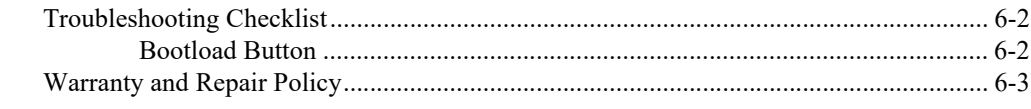

 $\mathbf 1$ 

 $\overline{\mathbf{2}}$ 

 $\mathbf 3$ 

 $\overline{\mathbf{4}}$ 

 $5\phantom{1}$ 

## <span id="page-8-0"></span>**Introduction**

## **In This Chapter**

This chapter contains the following sections:

- • [Overview](#page-9-0)
- • [Functional Block Diagrams](#page-10-0)
- • [User Interfaces](#page-11-0)
- • [Documentation Terms and Conventions](#page-12-0)

#### **A Word of Thanks**

Congratulations on choosing an openGear VEA-8707A Analog Video Equalizing Distribution Amplifier. Thank you for joining the group of worldwide satisfied Ross Video customers!

Should you have a question pertaining to the installation or operation of your VEA-8707A, please contact us at the numbers listed on the back cover of this manual. Our technical support staff is always available for consultation, training, or service.

## <span id="page-9-0"></span>**Overview**

The VEA-8707A Precision Video Equalizing Amplifier with Clamping precisely and easily equalizes your choice of three popular coaxial cable types: Belden 8281, 1694, or 1505A. This 3-cable type selection ability is achieved to a level of accuracy never before obtained in a single amplifier. All other amplifiers on the market are designed primarily for one type of cable and usually achieve mediocre results with other cable types, or require complex and time-consuming adjustment procedures.

During installation, the setting of a single adjustment is all that is needed to obtain unparalleled equalization accuracy, thanks to very accurate factory-calibration. The need to use elaborate frequency response measuring equipment in the field is eliminated.

Back porch clamping is provided to assist in the removal of hum or other signal disturbances. Two clamping speeds are jumper selectable. A differential input gives excellent ground loop rejection. The amplifier input may be AC or DC coupled.

Temperature drift effects are almost non-existent due to the use of the latest in analog ASIC's combined with meticulous product engineering.

The power to each VEA-8707A is individually fused to prevent failure of any one card from affecting the rest of the cards in the frame.

#### <span id="page-9-1"></span>**Features**

The following features make the VEA-8707A the best solution for general analog equalizing:

- Precision equalization of 3 selectable coaxial cable types up to 1,000ft (305m)
- Easy single-control equalization for fast installation
- AC or DC input coupling
- Back porch clamping
- Supports Tri-Level Sync distribution
- Delay matched for precise inter-changeability\
- Superb stability of frequency response
- Differential input for outstanding ground loop hum rejection
- Excellent isolation between outputs
- Reports status and configuration remotely via the DashBoard Control System
- Fits openGear frames
- Fully compliant with openGear specifications
- 5-year transferable warranty

## <span id="page-10-0"></span>**Functional Block Diagrams**

This section provides functional block diagrams that outline the workflow of the VEA-8707A.

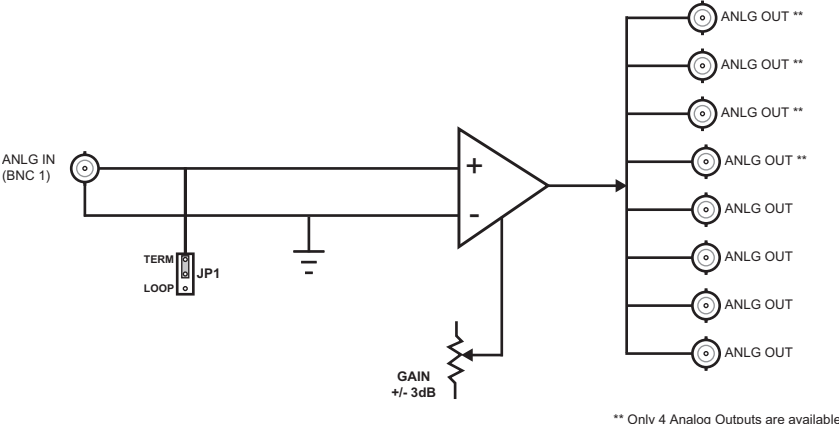

\*\* Only 4 Analog Outputs are available when using the 8320AR-031 Split Rear Module.

*Figure 1.1 VEA-8707A — Non-looping*

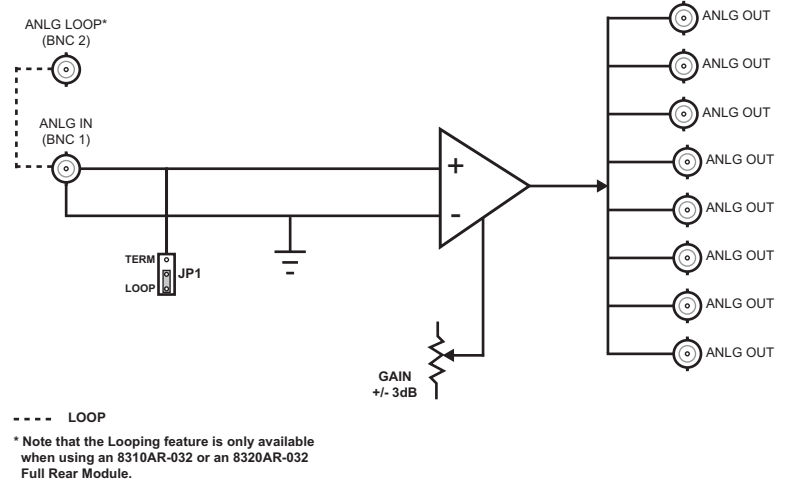

*Figure 1.2 VEA-8707A — Looping*

## <span id="page-11-0"></span>**User Interfaces**

The following interfaces are available for control and monitoring of your VEA-8707A.

## <span id="page-11-1"></span>**DashBoard Control System**

DashBoard enables you to monitor and control openGear frames and cards from a computer. DashBoard communicates with other cards in the openGear frame through the Network Controller card.

#### *For More Information on...*

- the menus in DashBoard, refer to the section "**[DashBoard Menus](#page-28-1)**" on page 4-1.
- installing and using DashBoard, refer to the *DashBoard User Manual*.

#### <span id="page-11-2"></span>**Card-edge Controls**

The card-edge provides jumpers for adjusting the gain, delay, and equalization. From the card-edge you can also specify the cable type, clamping, and input coupling. LEDs are provided to monitor the input status signal.

#### *For More Information on...*

- the card-edge controls, refer to the section "**[Card Overview](#page-23-1)**" on page 3-2.
- the card-edge LEDs, refer to the section "**[Control and Monitoring Features](#page-25-2)**" on [page 3-4](#page-25-2).

#### <span id="page-11-3"></span>**SNMP Monitoring and Control**

The Network Controller card in the openGear frame provides optional support for remote monitoring and control of your frame and openGear cards using Simple Network Management Protocol (SNMP), which is compatible with many third-party monitoring and control tools.

#### *For More Information on...*

- SNMP controls on your card, refer to your VEA-8707A Management Information Base (MIB) file.
- SNMP Monitoring and Control, refer to your *MFC-8300 Series* or *MFC-OG3 Series User Manual*.

## <span id="page-12-0"></span>**Documentation Terms and Conventions**

The following terms and conventions are used throughout this manual.

#### **Terms**

The following terms are used:

- "**525-line mode**" refers to broadcast situations using **NTSC** composite (analog) signal reference inputs.
- "**625-line mode**" refers to broadcast situations using **PAL-B** or **PAL-G** composite (analog) signal reference inputs.
- "**Board**", and "**Card**" refer to the VEA-8707A within openGear frames, including all components and switches.
- "**DFR-8300 series**" refers to all version of the 10-slot (DFR-8310 series) and 20-slot (DFR-8321 series) frames and any available options unless otherwise noted.
- "**Frame**" refers to the openGear frame that houses the VEA-8707A card.
- "**OG3-FR series**" refers to the OG3-FR series frames and any available options.
- "**openGear frame**" refers to the DFR-8300 series and OG3-FR series frames.
- "**Operator**" and "**User**" refer to the person who uses VEA-8707A.
- "**PAL**" refers to PAL-B, and PAL-G unless otherwise stated.
- "**System**" and "**Video system**" refer to the mix of interconnected production and terminal equipment in your environment.

#### **Conventions**

The following conventions are used:

• The "**Operating Tips**" and "**Note**" boxes are used throughout this manual to provide additional user information.

## <span id="page-14-0"></span>**Installation**

## **In This Chapter**

This chapter provides instructions for installing the Rear Module(s) for the VEA-8707A, installing the card into the frame, cabling details, and updating the card software.

The following topics are discussed:

- • [Before You Begin](#page-15-0)
- • [Installing the VEA-8707A](#page-16-0)
- • [Cabling for the VEA-8707A](#page-18-0)
- • [Software Upgrades](#page-20-0)

## <span id="page-15-0"></span>**Before You Begin**

**A** 

Before proceeding with the instructions in this chapter, ensure that your openGear frame is properly installed according to the instructions in its manual.

### <span id="page-15-1"></span>**Static Discharge**

Throughout this chapter, please heed the following cautionary note:

**ESD Susceptibility** *— Static discharge can cause serious damage to sensitive semiconductor devices. Avoid handling circuit boards in high static environments such as carpeted areas and when synthetic fiber clothing is worn. Always exercise proper grounding precautions when working on circuit boards and related equipment.*

## <span id="page-15-2"></span>**Unpacking**

Unpack each VEA-8707A you received from the shipping container and ensure that all items are included. If any items are missing or damaged, contact your sales representative or Ross Video directly.

## <span id="page-16-0"></span>**Installing the VEA-8707A**

This section outlines how to install a Rear Module in an openGear frame. The same procedure applies regardless of the frame or rear module type.

### <span id="page-16-1"></span>**Rear Modules for the VEA-8707A**

The Rear Module for the VEA-8707A depends on the openGear frame you are installing the card into. The VEA-8707A is also compatible with the DFR-8310-BNC frames but this will not support the looping feature.

#### **Non-Looping Setup**

Use one of the following rear modules when using a non-looping setup:

- **8310AR-030** Rear Module Use this rear module if you do not want the looping feature. Note that the **8310AR-030** has the symbol "**A**" in the top left corner of the module face.
- **8320AR-030** Full Rear Module Use this rear module if you do not want the looping feature. Note that the **8320AR-030** has the symbol "**A**" in the top left corner of the module face.
- **8320AR-031** Split Rear Module Use this rear module to densely populate your frame. Because the looping feature is not available when using this rear module, ensure that the input for each card is terminated on the card by setting **JP8** to **TERM**.

#### **Looping Setup**

Use one of the following rear modules when using a looping setup:

- **8310AR-032** Rear Module Use this rear module to access the looping feature. Note that the **8310AR-032** module has the symbol "**K**" in the top left corner of the module face. If the input is looped on the rear module to another device, **JP8** must be set to **LOOP**. If looping is not used, either set **JP8** to **TERM**, or terminate the input externally at BNC 2.
- **8320AR-032** Full Rear Module Use this rear module to access the looping feature. Note that the **8320AR-032** module has the symbol "**K**" in the top left corner of the module face. If the input is looped on the rear module to another device, **JP8** must be set to **LOOP**. If looping is not used, either set **JP8** to **TERM**, or terminate the input externally at BNC 2.

#### <span id="page-16-2"></span>**Installing a Rear Module**

If you are installing the VEA-8707A in a DFR-8310-BNC frame, or the Rear Module is already installed, proceed to the section "**[Installing the VEA-8707A](#page-17-0)**" on page 2-4.

#### **To install a rear module in your openGear frame**

- **1.** Locate the card frame slots on the rear of the frame.
- **2.** Remove the Blank Plate from the slot you have chosen for the VEA-8707A installation.
- **3.** Install the bottom of the Rear Module in the **Module Seating Slot** at the base of the frame's back plane. (**[Figure 2.1](#page-17-1)**)

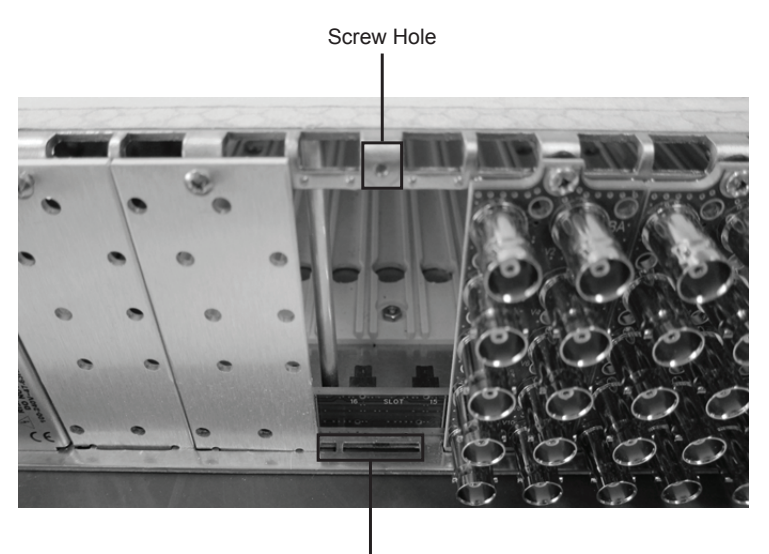

Module Seating Slots

<span id="page-17-1"></span>*Figure 2.1 Rear Module Installation in an openGear Frame (VEA-8707A not shown)*

- **4.** Align the top hole of the Rear Module with the screw on the top-edge of the frame back plane.
- **5.** Using a Phillips screwdriver and the supplied screw, fasten the Rear Module to the back plane of the frame. Do not over tighten.
- **6.** Ensure proper frame cooling and ventilation by having all rear frame slots covered with Rear Modules or Blank Plates.

### **Installing the VEA-8707A**

<span id="page-17-0"></span>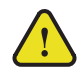

**Notice** *— Heat and power distribution requirements within a frame may dictate specific slot placements of cards. Cards with many heat-producing components should be arranged to avoid areas of excess heat build-up, particularly in frames using convectional cooling.*

#### **To install a VEA-8707A in the openGear frame**

- **1.** Locate the Rear Module you installed in the procedure "**[Installing a Rear Module](#page-16-2)**" on [page 2-3.](#page-16-2)
- **2.** Hold the VEA-8707A by the edges and carefully align the card-edges with the slots in the frame.
- **3.** Fully insert the card into the frame until the rear connection plugs are properly seated in the Rear Module.
- **4.** Affix the supplied **Rear Module Label** to the BNC area of the Rear Module.

## <span id="page-18-0"></span>**Cabling for the VEA-8707A**

This section provides information for connecting cables to the installed Rear Modules on the openGear frames. Connect the input and output cables according to the following sections.

## <span id="page-18-1"></span>**Non-Looping Cabling Overview**

Use the following rear modules for non-looping configurations:

- **8310AR-030** Rear Module Each rear module occupies one slot and accommodates one card in the DFR-8310 series frames. This rear module provides eight analog video outputs, and an analog video input. The input must be terminated on the VEA-8707A using **JP8**. Refer to **Figure 2.2** for cable connections.
- **8320AR-030** Full Rear Module Each rear module occupies two slots and accommodates one card in the DFR-8321 or OG3-FR series frames. This rear module provides eight analog video outputs, and an analog video input. The input must be terminated on the card by setting **JP8** to **TERM**. Refer to **Figure 2.2** for cable connections.
- **8320AR-031** Split Rear Module Each rear module occupies two slots and accommodates two cards in the DFR-8321 or OG3-FR series frames. This rear module provides one analog video input, and four analog video outputs per card. Refer to **Figure 2.3** for cable connections.

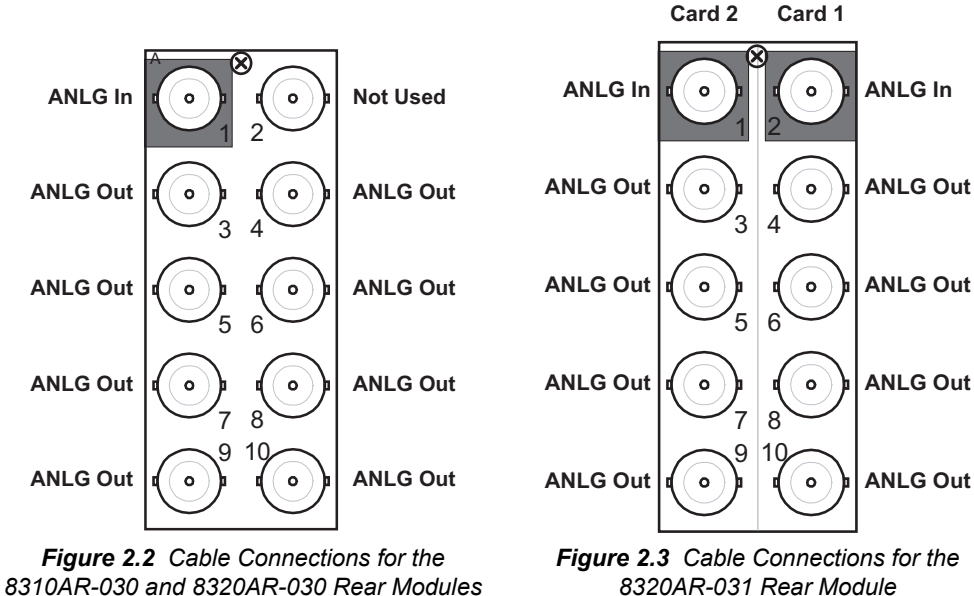

*8320AR-031 Rear Module*

### <span id="page-18-2"></span>**Looping Cabling Overview**

Use the following rear modules for looping configurations:

- **8310AR-032** Rear Module Each rear module occupies one slot and accommodates one card in the DFR-8310 series frames. This rear module provides eight analog video outputs, a single analog video input, and an input looping connection. Refer to **[Figure 2.4](#page-19-0)** for cable connections.
- **8320AR-032** Full Rear Module Each rear module occupies two slots and accommodates one card in the DFR-8321 or OG3-FR series frames. This rear module

provides eight analog video outputs, a single analog video input, and an input looping connection. Refer to **[Figure 2.4](#page-19-0)** for cable connections.

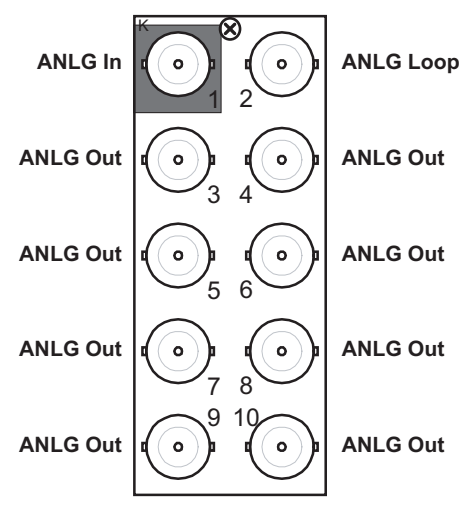

<span id="page-19-0"></span>*Figure 2.4 Cable Connections for the 8310AR-032 and 8320AR-032 Rear Modules*

## <span id="page-20-0"></span>**Software Upgrades**

This section provides instructions for installing upgrading the software for your VEA-8707A using DashBoard.

#### **To upgrade the software for the VEA-8707A**

- **1.** Contact Ross Technical Support for the latest software version file.
- **2.** In DashBoard, display the **Device** tab of the VEA-8707A by double-clicking its status indicator in the **Basic Tree View**.
- **3.** From the **Device** tab, click **Upload** to display the **Select File for upload** dialog box.
- **4.** Navigate to the \*.bin upload file you wish to upload. DashBoard automatically selects the last directory that you loaded from.
- **5.** Click **Open** to display a confirmation dialog box. This dialog box displays the selected upload file name, type, size, and the file creation date.
- **6.** From the **Confirmation** dialog box, select one of the following:
	- **Cancel** Select this option to cancel the upload of the file and return to the **Device View**.
	- **Continue**  Select this option to upload the file. While uploading, an **Uploading Progress** dialog box opens.

**Important** *— Clicking the Cancel button while uploading will leave the card in an invalid state. Do not click Cancel unless the uploading progress has stopped completely for 60 seconds or more.*

- **7.** Monitor the upgrade progress bar displayed in DashBoard while the software is upgraded on your VEA-8707A.
- **8.** To complete the upgrade process, DashBoard performs an automatic reboot of the card.

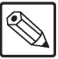

**Note** *— The communications processor of the VEA-8707A requires approximately 30 seconds to re-start and re-establish network communications.*

- The VEA-8707A automatically saves all your settings before starting the reboot process.
- The status of all the cards in the frame are grayed out until the reboot process is complete.

## <span id="page-22-0"></span>**User Controls**

## **In This Chapter**

This chapter provides a general overview of the user controls available on the VEA-8707A. The following topics are discussed:

- • [Card Overview](#page-23-0)
- • [Control and Monitoring Features](#page-25-0)
- • [Notes on Clamping](#page-27-0)

## <span id="page-23-1"></span><span id="page-23-0"></span>**Card Overview**

This section provides a general overview of the VEA-8707A components. For information on the LEDs available on the card-edge, refer to the section ""**[Control and Monitoring Features](#page-25-0)**" on [page 3-4.](#page-25-0)

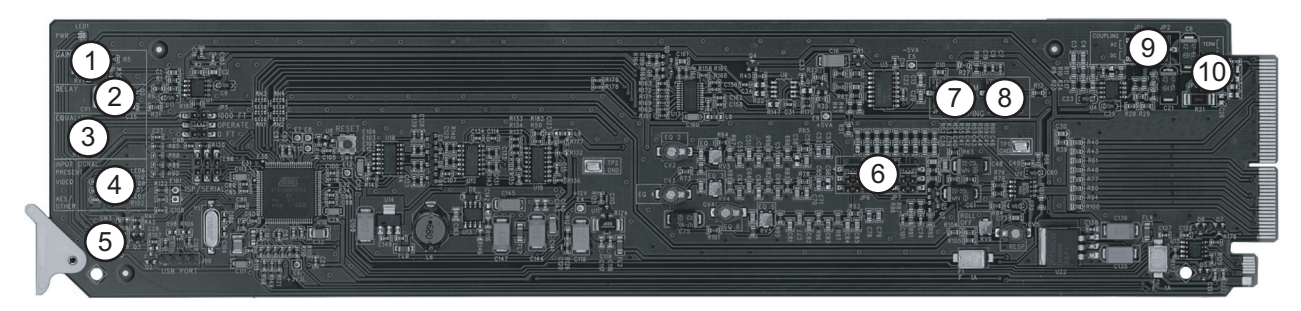

*Figure 3.1 VEA-8707A — Components* 

<span id="page-23-2"></span>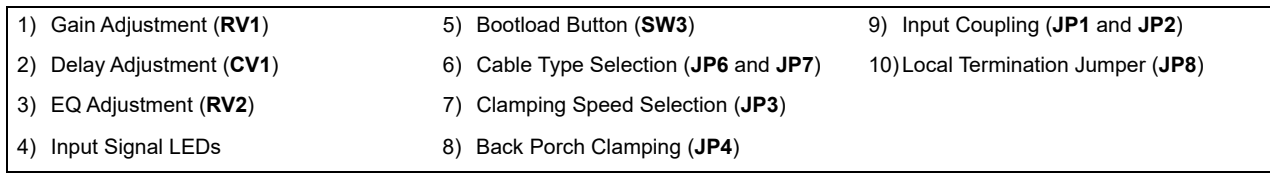

#### **1. Gain Adjustment (RV1)**

<span id="page-23-5"></span><span id="page-23-4"></span><span id="page-23-3"></span>Use **RV7** to adjust the gain as required for your system and cable length. Use any suitable test signal that would enable the signal gain and sub carrier level to be correctly set (e.g. pulse and bar or color bar). A sweep signal can be used, but is not normally required.

#### **2. Delay Adjustment (CV1)**

The **CV1** delay adjustment is factory-set to ensure than the path length of every VEA-8707A is precisely matched. The VEA-8707A is factory-calibrated to have a delay of 26ns. This allows for maximum interchangeability of cards without affecting system timing. Changing from the factory setting will make this card non-interchangeable due to differences in delay. However, if desired, and interchangeability is not important, the timing adjustment **CV1** may be used to resolve minor system timing problems. **CV1** has a typical range of  $\pm$  1.6ns.

#### **3. EQ Adjustment (RV2)**

Use **RV2** to offset any frequency losses resulting from the coaxial cable. Adjust for proper burst amplitude.

#### **4. [Input Signal LEDs](#page-23-2)**

The front card-edge of the VEA-8707A has LED indicators that indicate the status of the input signals. Refer to the section "**[Status and Selection LEDs on the VEA-8707A](#page-25-1)**" on page 3-4 for details.

#### **5. Bootload Button (SW3)**

This button is used for factory service in the unlikely even of a complete card failure. Refer to the section "**[Bootload Button](#page-37-2)**" on page 6-2 for details on the bootload process.

#### **6. Cable Type Selection (JP6 and JP7)**

Use **JP6** and **JP7** in conjunction to select the input cable type being equalized. The two jumpers must both be positioned at only of the following selections:

**Note** *— For other cable types, select the closest option from the provided list.*

- **8281** Select this option when using Belden 8281 cables. This is the default.
- **1694** Select this option when using Belden 1694A cables.
- **1505** Select this option when using Belden 1505A cables.

#### **7. [Clamping Speed Selection \(JP3\)](#page-23-5)**

If **JP4** is set to the **ON** position, set **JP3** to configure the clamping speed as follows:

- **NORM** Select this option for normal back porch clamping and to set the DC level of the back porch to ground level. This is the default.
- **FAST** Select this option for fast back porch clamping. Use this setting for any signals which require clamping in less than 17 lines. This mode may be useful if the input signal is hard switched between two video signals with different DC offsets.

#### **8. Back Porch Clamping (JP4)**

Use **JP4** to configure the Back Porch Clamping feature as follows:

- **ON** Select this option to enable the Back Porch Clamping feature on the supported formats. This is the default.
- **OFF** Select this option to disable the feature or when using a format not supported for clamping (refer to **[Table 5.1](#page-33-1)**). You must use this setting for any signals that do not include sync pulses such as AES audio, component, and unsupported Tri-Level Sync signals.

#### **9. [Input Coupling \(JP1 and JP2\)](#page-23-3)**

Use **JP1** and **JP2** in conjunction to set the input coupling. The two jumpers must both be positioned on their AC or DC pin settings.

- AC Use this setting if the back porch of the input signal is displaced from ground level by more than ±0.5V DC.
- **DC** Use this setting to configure the entire amplifier to be DC coupled. This is the default.

#### **10. [Local Termination Jumper \(JP8\)](#page-23-4)**

Use **JP8** to configure an optional 75ohm termination on the input of the VEA-8707A as follows:

- **TERM** Select this option to terminate the input signal on the card. This is the default.
- **LOOP** Select this option to leave the input unterminated. For example, use this setting if you wish to loop the signal to another device.

#### *For More Information on...*

- setting the clamping speed, refer to the section "**[Notes on Clamping](#page-27-0)**" on page 3-6.
- the supported formats for clamping, refer to **[Table 5.1](#page-33-1)**.

## <span id="page-25-2"></span><span id="page-25-0"></span>**Control and Monitoring Features**

This section provides information on the jumpers, buttons and LEDs for the VEA-8707A. Refer to **[Figure 3.2](#page-25-3)** for the location of the LEDs and controls.

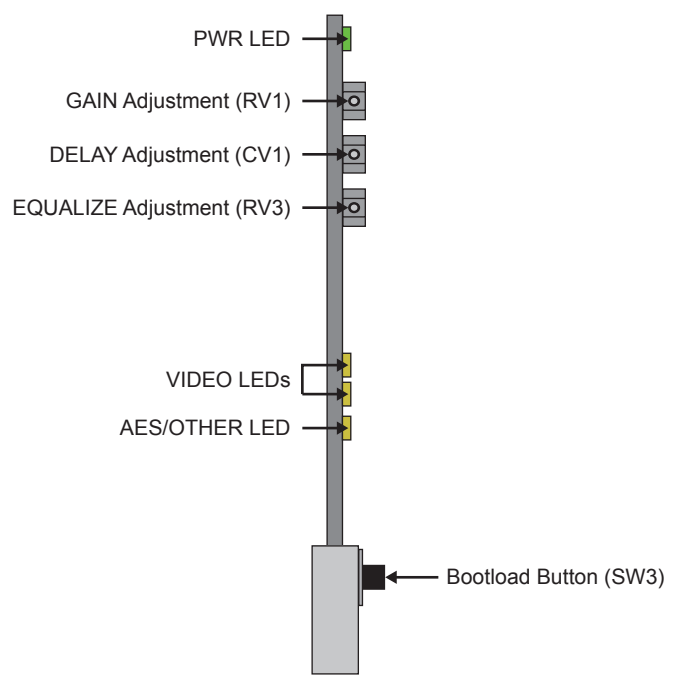

*Figure 3.2 VEA-8707A Card-edge Controls*

#### <span id="page-25-3"></span><span id="page-25-1"></span>**Status and Selection LEDs on the VEA-8707A**

The front-edge of the VEA-8707A has LED indicators for the power, and video status. Basic LED descriptions are provided in **Table 3.1**.

**Note** *— Slowly changing, or small amplitude signals, will pass through the VEA-8707A, but the VIDEO or AES/OTHER LEDs may be unlit. In this case, it is recommended to disable the Notify on Input Loss option in DashBoard. Note that most input signals are nominally set to 1V p-p.*

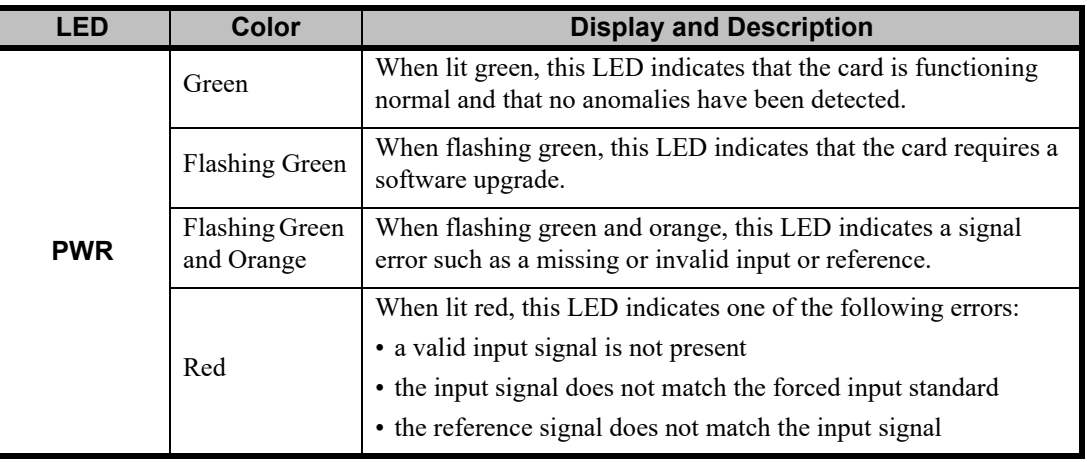

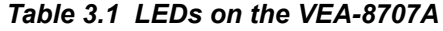

| LED              | Color  | <b>Display and Description</b>                                                                                                    |
|------------------|--------|----------------------------------------------------------------------------------------------------|
| <b>VIDEO</b>     | Yellow | When the top LED is lit, a valid SD video input signal is present<br>on BNC 1.                                                                           |
|                  |        | When the middle LED is lit, a valid HD video input signal is<br>present on BNC 1.                                                                        |
| <b>AES/OTHER</b> | Yellow | When lit, this LED indicates a valid AES signal, or some other<br>analog signal, is present on the input. The signal must be greater<br>than $0.3V$ p-p. |

*Table 3.1 LEDs on the VEA-8707A*

## <span id="page-27-3"></span><span id="page-27-0"></span>**Notes on Clamping**

This section provides additional information when setting the clamping speed and the resulting clamp time.

## <span id="page-27-1"></span>**Clamping Speed and Time**

**[Table 3.2](#page-27-2)** lists typical clamp times for a 100mV step. For larger steps up to 500mV, clamp times increase linearly at 0.5msec/100mV and 1.1msec/100mV for **FAST** and **NORM** settings respectively. Note that HD and Format changes may take longer as the card re-synchronizes.

<span id="page-27-2"></span>

| Table o.2 Diamping opeca and Time values |                             |                     |  |  |
|------------------------------------------|-----------------------------|---------------------|--|--|
| <b>Clamping Speed (JP4)</b>              | <b>Resulting Clamp Time</b> |                     |  |  |
|                                          | $0.5$ msec                  | NTSC/PAL: 8 lines   |  |  |
| <b>FAST</b>                              |                             | 1080i TLS: 17 lines |  |  |
|                                          |                             | 720p TLS: 22 lines  |  |  |
|                                          | $1.1$ msec                  | NTSC/PAL: 17 lines  |  |  |
| <b>NORM</b>                              |                             | 1080i TLS: 37 lines |  |  |
|                                          |                             | 720p TLS: 49 lines  |  |  |

*Table 3.2 Clamping Speed and Time Values*

## <span id="page-28-1"></span><span id="page-28-0"></span>**DashBoard Menus**

## **In This Chapter**

This chapter briefly summarizes the menus, items, and parameters available from DashBoard for your card. Default parameters are noted with an asterisk (\*).

The following topics are discussed:

- • [Status Tabs](#page-29-0)
- • [Setup Tab](#page-31-0)

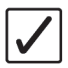

**Operating Tip** *— Wait 30 seconds after the last setting change to ensure all changes are saved to the non-volatile memory of the card.*

## <span id="page-29-0"></span>**Status Tabs**

This section summarizes the read-only information displayed in the **Status** tabs. The fields in the **Status** tabs can vary in severity from green (valid), yellow (caution), to red (alarm). DashBoard reports the most severe alarm for a single field. Alarm colors are noted within the tables as text set in brackets next to the menu parameter name.

## **Product Tab**

**Table 4.1** summarizes the read-only information displayed in the **Product** tab.

<span id="page-29-1"></span>

| <b>Tab Title</b> | <b>Item</b>      | <b>Parameters</b> | <b>Description</b>               |  |  |
|------------------|------------------|-------------------|----------------------------------|--|--|
|                  | Product          | <b>VEA-8707A</b>  |                                  |  |  |
|                  | Supplier         | Ross Video Ltd.   |                                  |  |  |
| <b>Product</b>   | <b>Board Rev</b> | ##                |                                  |  |  |
|                  | Board S/N        | ######            | Indicates the card serial number |  |  |
|                  | Software Rev     | ##.##             | Indicates the software version   |  |  |

*Table 4.1 Product Tab Items*

### **Hardware Tab**

**[Table 4.2](#page-29-3)** summarizes the read-only information displayed in the **Hardware** tab.

<span id="page-29-3"></span><span id="page-29-2"></span>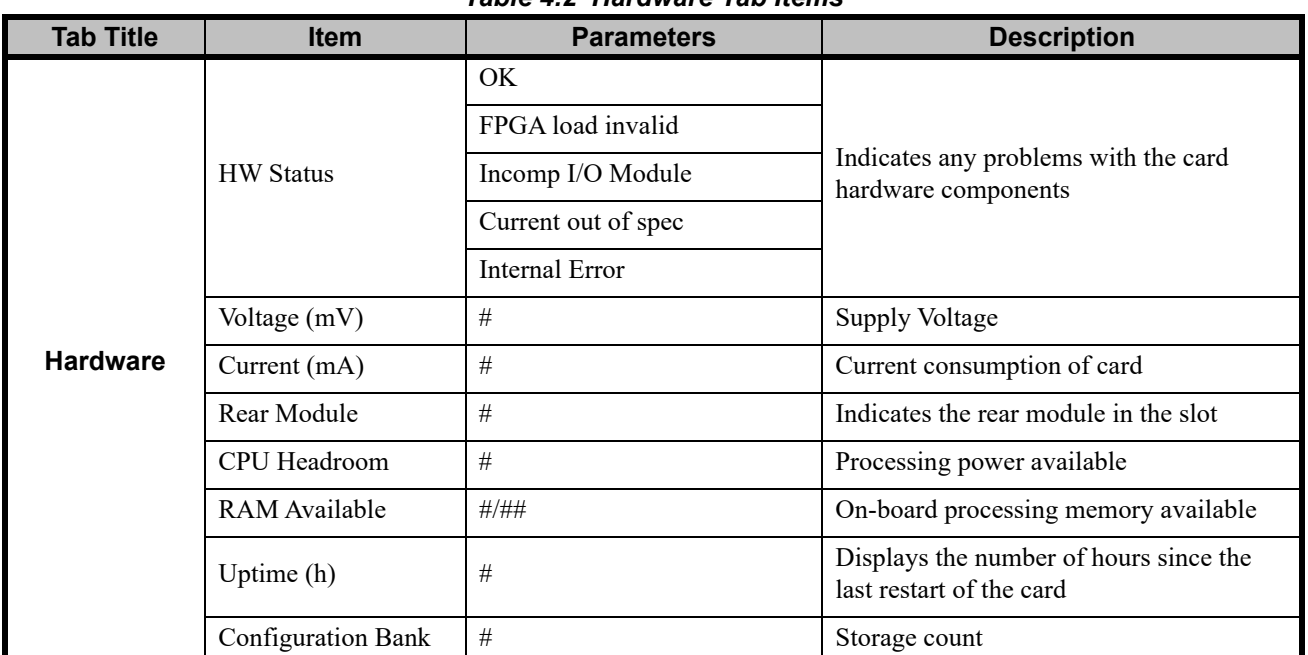

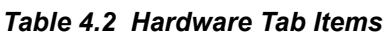

## **Signal Tab**

**[Table 4.3](#page-30-0)** summarizes the read-only information displayed in the **Signal** tab.

<span id="page-30-0"></span>

| <b>Tab Title</b> | Item                 | <b>Parameters</b>     | <b>Description</b>                                                                                                    |
|------------------|----------------------|-----------------------|----------------------------------------------------------------------------------------------------|
|                  | <b>Signal Status</b> | Video Present (Green) | Card is passing valid analog video                                                                                     |
|                  |                      | AES/Other (Green)     | Card is passing AES audio or other analog<br>signal                                                                    |
|                  |                      | No Input (Green)      | No input present or the signal is below the<br>detection threshold. The Notify on Loss of<br>Input option is disabled. |
|                  |                      | No Input (Red)        | No input present or the signal is below<br>0.3Vp-p. The Notify on Loss of Input<br>option is enabled.                  |
|                  | Signal Format        | 480i 59.94            |                                                                                                    |
| Signal           |                      | 720p 59.94            | Indicates the valid video format detected                                                                              |
|                  |                      | 1080i 59.94           |                                                                                                    |
|                  |                      | 1080p 29.97           |                                                                                                    |
|                  |                      | 576i 50               |                                                                                                    |
|                  |                      | 720p 50               |                                                                                                    |
|                  |                      | 1080i 50              |                                                                                                    |
|                  |                      | 1080p 25              |                                                                                                    |
|                  |                      | Unknown Video         | Indicates a video signal is present but is an<br>unknown format                                                        |
|                  |                      | AES/Other             | Indicates an audio or other analog signal is<br>detected                                                               |

*Table 4.3 Signal Tab Items*

## <span id="page-31-0"></span>**Setup Tab**

**Table 4.4** summarizes the **Setup** options available in DashBoard for the VEA-8707A.

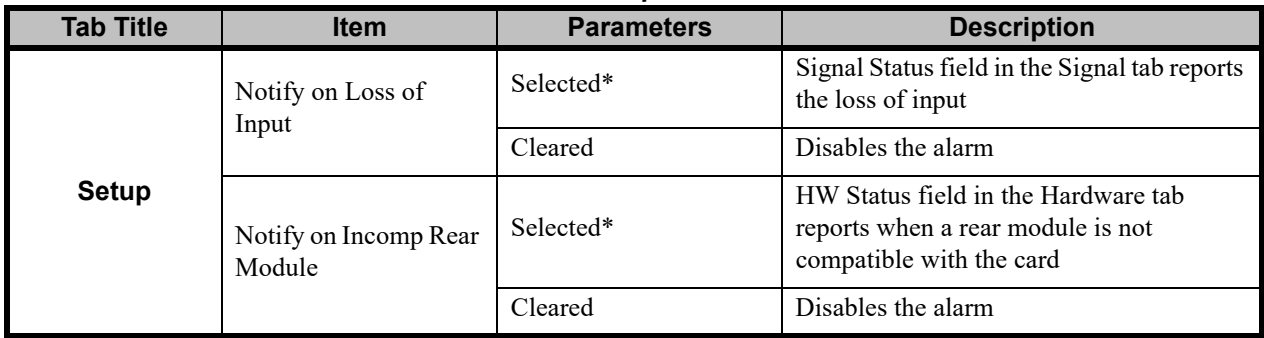

#### *Table 4.4 Setup Menu Items*

## <span id="page-32-0"></span>**Specifications**

## **In This Chapter**

This chapter provides technical specifications details on the VEA-8707A. Note that specifications are subject to change without notification.

The following topics are discussed:

• [Technical Specifications](#page-33-0)

## <span id="page-33-0"></span>**Technical Specifications**

This section provides the technical specifications for the VEA-8707A.

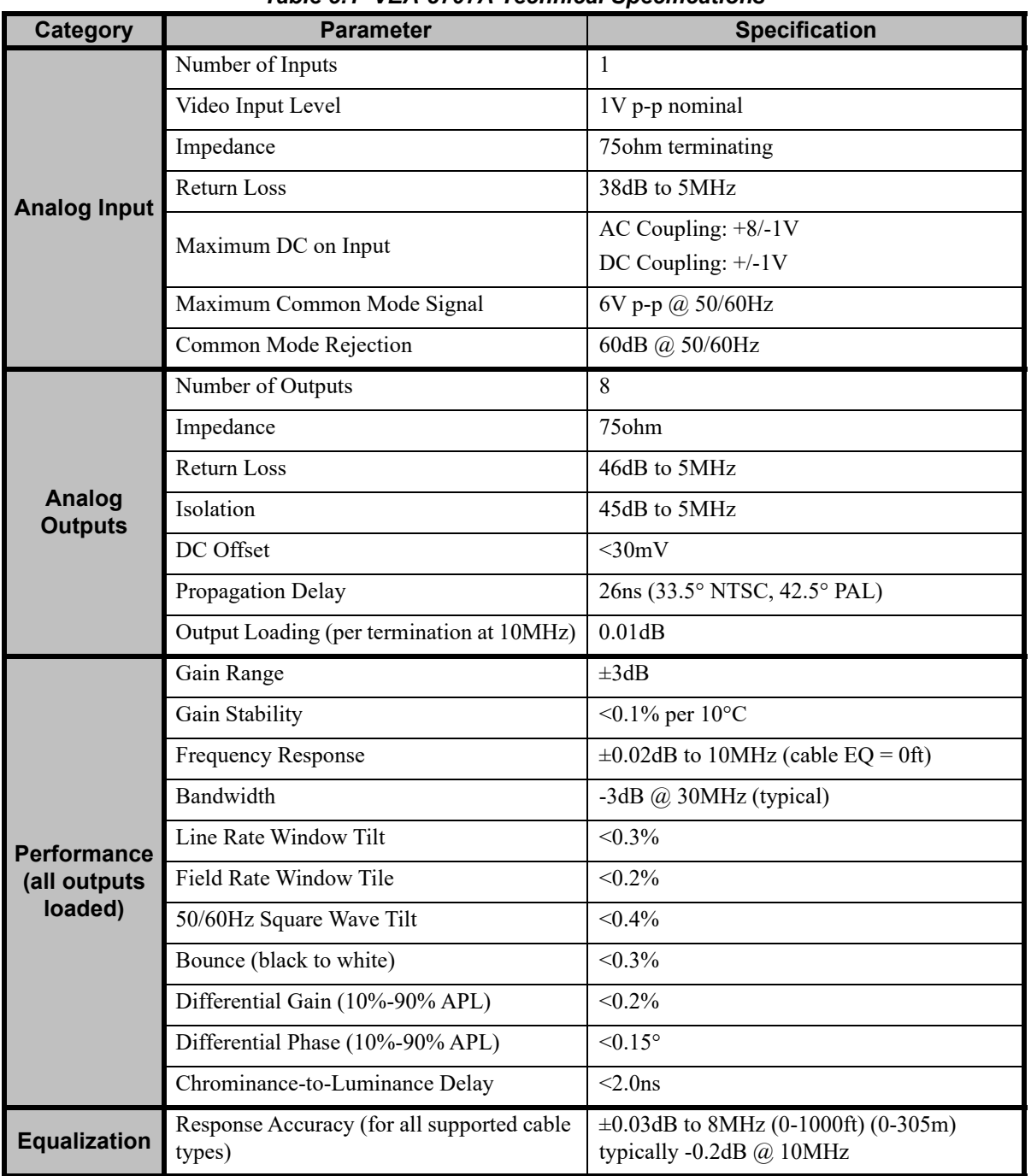

<span id="page-33-1"></span>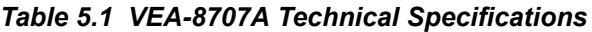

| Category        | <b>Parameter</b>                       | <b>Specification</b>                                                                                                    |
|-----------------|----------------------------------------|----------------------------------------------------------------------------------------------------|
| <b>Clamping</b> | Supported Formats for Clamping         | NTSC, PAL<br>720p 60Hz, 720p 59.94Hz, 720p 50Hz<br>1080i 60Hz, 1080i 59.94Hz, 1080i 50Hz<br>1080p 30Hz, 1080p 29.94Hz, 1080p 25Hz                             |
|                 | Recovery Time $(100 \text{mv step})^a$ | • Clamp set to <b>NORM</b> : 17 lines NTSC/PAL,<br>$(1.1$ msec $/100$ mv of step)<br>• Clamp set to FAST: 8 lines NTSC/PAL;<br>$(0.5$ msec $/100$ mv of step) |
|                 | Hum Rejection - NORM Mode              | 16dB                                                                                                    |
|                 | Hum Rejection - FAST Mode              | 27dB                                                                                                    |
| <b>Power</b>    | <b>Total Power Consumption</b>         | $\leq$ 3W                                                                                                    |

*Table 5.1 VEA-8707A Technical Specifications*

a. Refer to the section "**[Notes on Clamping](#page-27-3)**" on page 3-6 for additional information.

## <span id="page-36-0"></span>**Service Information**

## **In This Chapter**

This chapter contains the following sections:

- • [Troubleshooting Checklist](#page-37-0)
- • [Warranty and Repair Policy](#page-38-0)

## <span id="page-37-0"></span>**Troubleshooting Checklist**

Routine maintenance to this openGear product is not required. In the event of problems with your VEA-8707A, the following basic troubleshooting checklist may help identify the source of the problem. If the frame still does not appear to be working properly after checking all possible causes, please contact your openGear products distributor, or the Technical Support department at the numbers listed under the "**Contact Us**" section.

- **1. Visual Review** Performing a quick visual check may reveal many problems, such as connectors not properly seated or loose cables. Check the card, the frame, and any associated peripheral equipment for signs of trouble.
- **2. Power Check** Check the power indicator LED on the distribution frame front panel for the presence of power. If the power LED is not illuminated, verify that the power cable is connected to a power source and that power is available at the power main. Confirm that the power supplies are fully seated in their slots. If the power LED is still not illuminated, replace the power supply with one that is verified to work.
- **3. Input Signal Status** Verify that source equipment is operating correctly and that a valid signal is being supplied.
- **4. Output Signal Path** Verify that destination equipment is operating correctly and receiving a valid signal.
- **5. Unit Exchange** Exchanging a suspect unit with a unit that is known to be working correctly is an efficient method for localizing problems to individual units.

#### <span id="page-37-2"></span><span id="page-37-1"></span>**Bootload Button**

In the unlikely event of a complete card failure, you may be instructed by a Ross Technical Support specialist to perform a complete software reload on the VEA-8707A.

#### **To reload the software on a VEA-8707A**

- **1.** Eject the card from the frame.
- **2.** Press and hold the **Bootload** button, while re-inserting the card into the frame.
- **3.** Release the button.
	- The **PWR** LED flashes green while the card is waiting for a new software load.
	- If a new software load is not sent to the card within 60 seconds, the card will attempt to restart with its last operational software load.
	- Software loads can be sent to the VEA-8707A via the connection on the rear of the frame.

## <span id="page-38-0"></span>**Warranty and Repair Policy**

The VEA-8707A is warranted to be free of any defect with respect to performance, quality, reliability, and workmanship for a period of FIVE (5) years from the date of shipment from our factory. In the event that your VEA-8707A proves to be defective in any way during this warranty period, Ross Video Limited reserves the right to repair or replace this piece of equipment with a unit of equal or superior performance characteristics.

Should you find that this VEA-8707A has failed after your warranty period has expired, we will repair your defective product should suitable replacement components be available. You, the owner, will bear any labor and/or part costs incurred in the repair or refurbishment of said equipment beyond the FIVE (5) year warranty period.

In no event shall Ross Video Limited be liable for direct, indirect, special, incidental, or consequential damages (including loss of profits) incurred by the use of this product. Implied warranties are expressly limited to the duration of this warranty.

This VEA-8707A User Manual provides all pertinent information for the safe installation and operation of your openGear Product. Ross Video policy dictates that all repairs to the VEA-8707A are to be conducted only by an authorized Ross Video Limited factory representative. Therefore, any unauthorized attempt to repair this product, by anyone other than an authorized Ross Video Limited factory representative, will automatically void the warranty. Please contact Ross Video Technical Support for more information.

#### **In Case of Problems**

Should any problem arise with your VEA-8707A, please contact the Ross Video Technical Support Department. (Contact information is supplied at the end of this publication.)

A Return Material Authorization number (RMA) will be issued to you, as well as specific shipping instructions, should you wish our factory to repair your VEA-8707A. If required, a temporary replacement frame will be made available at a nominal charge. Any shipping costs incurred will be the responsibility of you, the customer. All products shipped to you from Ross Video Limited will be shipped collect.

The Ross Video Technical Support Department will continue to provide advice on any product manufactured by Ross Video Limited, beyond the warranty period without charge, for the life of the equipment.

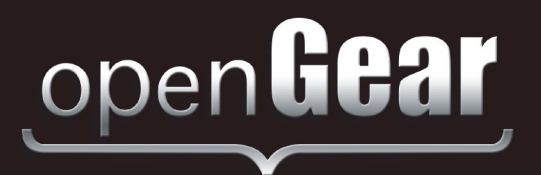

# **Contact Us**

**Contact our friendly and professional support representatives for the following**:

Website: http://www.rossvideo.com

- Name and address of your local dealer
- Product information and pricing
- Technical support
- Upcoming trade show information

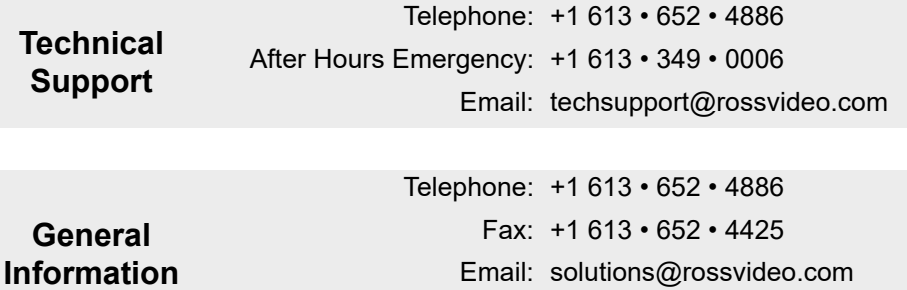

#### **Visit Us**

Visit our website for:

- Company information and news
- Related products and full product lines
- Online catalog
- Testimonials

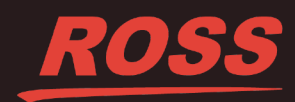